## Vorkurs – Teil 2

### FSI Informatik

Uni Erlangen-Nürnberg

<span id="page-0-0"></span>10. Oktober 2013

### **[Prozessverwaltung](#page-1-0)**

### **[Pipes](#page-20-0)**

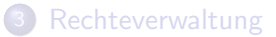

4 [Secure Shell – Fernsteuern anderer Rechner](#page-60-0)

<span id="page-1-0"></span>[Kommandos, Kommandos, Kommandos, ...](#page-73-0)

Der Prozess

Ein gestartetes Programm, das sich in Ausfuhrung befindet, nennt man ¨ Prozess.

- Jeder Prozess wird über eine systemweit eindeutige numerische ID identifiziert.
- Startet man ein Programm in einem Terminal, nimmt dieses erst dann wieder Befehle entgegen, wenn sich der Prozess beendet hat – der Prozess läuft im Vordergrund.

Ctrl-C – Prozess abschießen

\$ cp datei.blob /media/usb/

Ctrl-C – Prozess abschießen

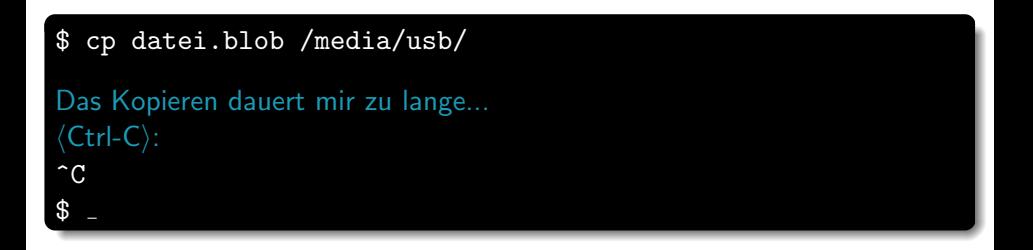

### Ctrl-C

**Beendet** den Prozess, der gerade im Vordergrund läuft.

**• Gibt die Befehlszeile für weiteres Arbeiten frei.** 

Ctrl-Z – Prozess anhalten

\$ cp datei.blob /media/usb/

Ctrl-Z – Prozess anhalten

```
$ cp datei.blob /media/usb/
5 Minuten später...
Ein genervtes \langleCtrl-Z\rangle:
\hat{Z}[1]+ Stopped cp datei.blob /media/usb/
$
```
### Ctrl-Z

- Pausiert den Prozess, der gerade im Vordergrund läuft.
- **Gibt die Befehlszeile für weiteres Arbeiten frei.**

fg – Angehaltenen Prozess im Vordergrund fortsetzen

Was jetzt?

Man kann wieder Befehle eingeben, aber der cp-Prozess ist eingefroren und arbeitet nicht weiter.

- Wie komme ich wieder an cp ran?
- Wie lasse ich es weiterlaufen?

fg – Angehaltenen Prozess im Vordergrund fortsetzen

Was jetzt?

Man kann wieder Befehle eingeben, aber der cp-Prozess ist eingefroren und arbeitet nicht weiter.

- Wie komme ich wieder an cp ran?
- Wie lasse ich es weiterlaufen?

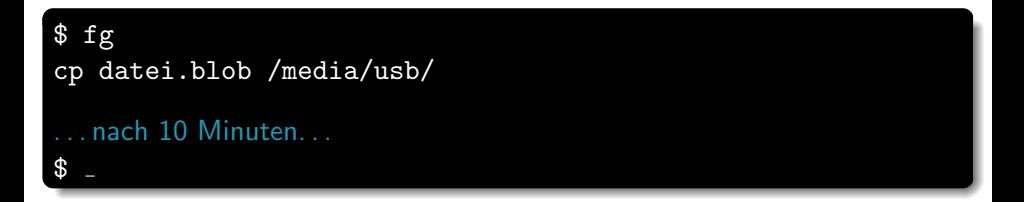

Das ermöglicht aber noch kein echtes Multitasking, denn im Terminal ist nie mehr als ein Prozess gleichzeitig aktiv.

FSI Informatik (Uni Erlangen-Nürnberg) vorkurs – Teil 2 10. Oktober 2013 6 / 68

bg – Angehaltenen Prozess im Hintergrund fortsetzen

```
$ cp datei.blob /media/usb/
\langleCtrl-Z\rangle~7.[1]+ Stopped cp datei.blob /media/usb/
$ bg
[1]+ cp datei.blob /media/usb/ &
$
Hier kann jetzt normal weiter gearbeitet werden!
```
bg – Angehaltenen Prozess im Hintergrund fortsetzen

```
$ cp datei.blob /media/usb/
\langleCtrl-Z\rangle~7.[1] + Stopped cp datei.blob /media/usb/
$ bg
[1]+ cp datei.blob /media/usb/ &
$
Hier kann jetzt normal weiter gearbeitet werden!
```
#### bg

- Setzt die Ausführung des zuvor unterbrochenen Prozesses im Hintergrund fort, so dass man im Vordergrund sofort weiterarbeiten kann.
- Ermöglicht echtes Multitasking!

FSI Informatik (Uni Erlangen-Nürnberg) vorkurs – Teil 2 10. Oktober 2013 7 / 68

Programm direkt als Hintergrundprozess starten

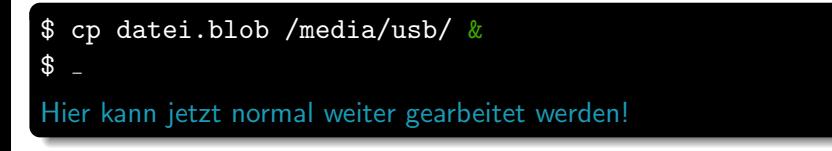

Programm direkt als Hintergrundprozess starten

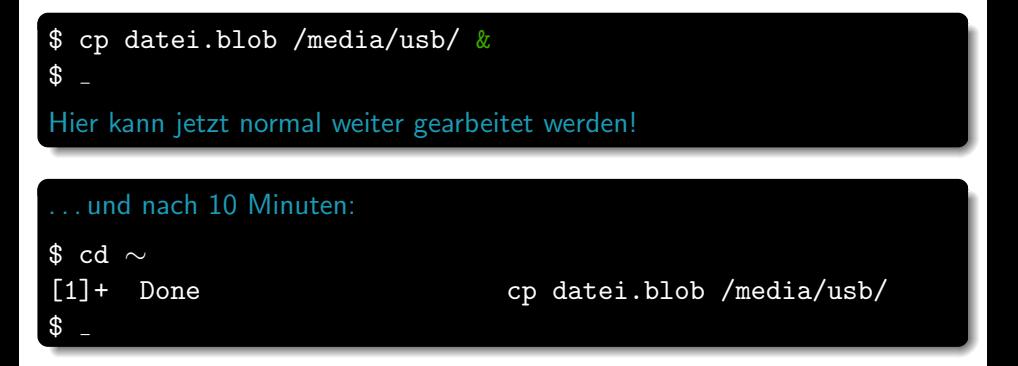

### & am Ende eines Befehls

- **Führt den eingegebenen Befehl aus und...**
- . . . gibt das Terminal sofort wieder frei.

jobs – Hintergrundprozesse anzeigen

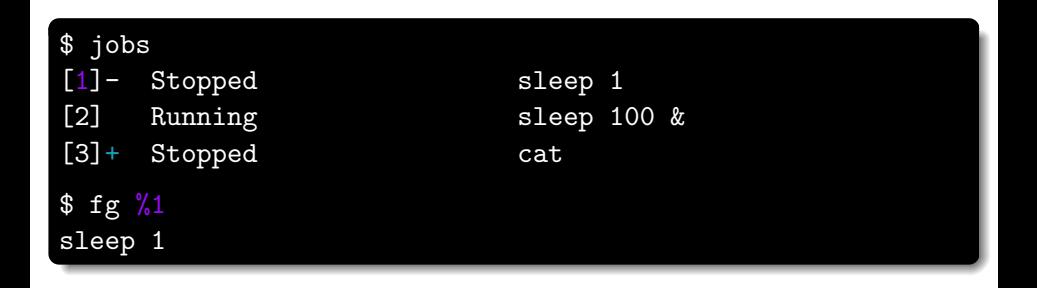

### fg und bg

- Mit %n auf einen Job anwenden.
- Sonst wird der Job mit dem  $+$  angenommen (hier %3).

kill – Beenden von Prozessen

Mit Ctrl-C kann man nur den aktuell laufenden Vordergrundprozess töten. Aber wie werde ich einen Prozess los, der nicht im Vordergrund läuft?

\$ jobs [1]- Stopped sleep 2 [2]+ Running sleep 1d &

kill – Beenden von Prozessen

Mit Ctrl-C kann man nur den aktuell laufenden Vordergrundprozess töten. Aber wie werde ich einen Prozess los, der nicht im Vordergrund läuft?

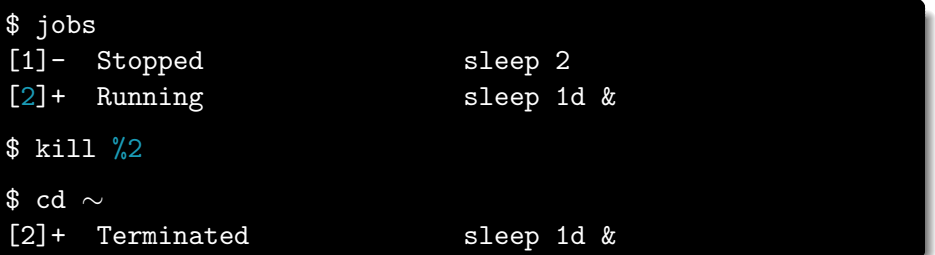

ps – Prozesse auflisten

kill %n:

- Funktioniert nur bei Prozessen, die man in der aktuellen Shell gestartet hat.
- ... aber ich hätte gerne auch die Möglichkeit meinen Browser abzuschießen, den ich außerhalb der Shell gestartet habe!

kill kann auch das, benötigt aber die entsprechende Prozess-ID (PID). Die bekommt man über das Programm ps.

#### ps

Wichtige Parameter:

- u zeigt ausführliche Informationen über Prozesse
- $\times$  zeigt auch Prozesse, die nicht an ein Terminal gebunden sind

ps – Prozesse auflisten

#### ps ux

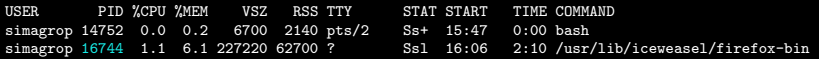

# Wichtige Spalten PID Prozess-ID %CPU CPU-Auslastung RSS Speicherbebedarf im RAM STAT Aktueller Prozesszustand (siehe *manpage*) TIME Rechenzeit, die der Prozess effektiv verbraten hat

Wenn man sich primär für die Systemlast interessiert, verwendet man an Stelle von ps entweder htop (in bunt!) oder top.

kill – Stirb!

Mit der PID von vorher:

\$ kill 16744

- Falls kill nichts ausgibt, ist das meist ein gutes Zeichen.
- Ist der Prozess nach einem kill immer noch nicht weg? Dann hat er sich geweigert zu sterben.
	- $\rightarrow$  In diesem Fall hilft die große Keule: kill -9 16744

#### Vorsicht

Das ist die Ultima Ratio!

killall – Prozesse mit bestimmtem Namen töten

#### \$ killall firefox-bin

- Tötet alle Prozesse von firefox.
- **Funktioniert sonst so wie kill.**

#### **Vorsicht**

Verhält sich auf nicht-Linux-System (z.B. Solaris) anders!

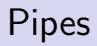

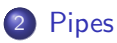

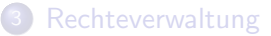

4 [Secure Shell – Fernsteuern anderer Rechner](#page-60-0)

<span id="page-20-0"></span>[Kommandos, Kommandos, Kommandos, ...](#page-73-0)

#### Programme...

- **.** lesen ihre Eingabe von der Standard-Eingabe (stdin)
- schreiben auf die Standard-Ausgabe (stdout)

$$
\underbrace{\qquad \qquad \text{stdin}}_{\text{Stdout}} \blacktriangleright \left( \underbrace{\qquad \qquad \text{Stdout}}_{\text{Stdout}} \blacktriangleright \boxed{\qquad \qquad \text{stdout}}_{\text{Stdout}} \blacktriangleright \boxed{\qquad \qquad \text{stdoint}}_{\text{Stdout}} \blacktriangleright \boxed{\qquad \qquad \text{stdoint}}_{\text{Stdout}} \blacktriangleright
$$

#### Programme...

- lesen ihre Eingabe von der Standard-Eingabe (stdin)
- schreiben auf die Standard-Ausgabe (stdout)
- · und schreiben Fehlermeldungen auf die Fehler-Ausgabe (stderr)

$$
\underbrace{\qquad \qquad \qquad \qquad \qquad \qquad \qquad \qquad }_{\text{stden}} \hspace{.03cm} \begin{picture}(100,100) \put(0,0){\line(1,0){100}} \put(10,0){\line(1,0){100}} \put(10,0){\line(1,0){100}} \
$$

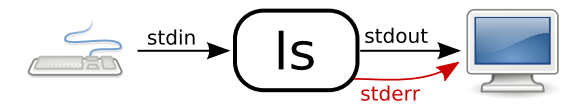

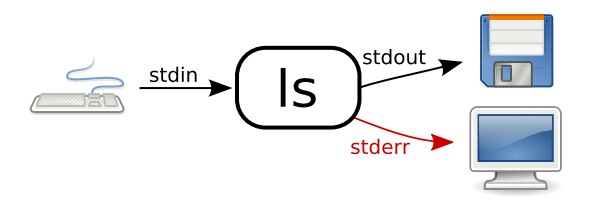

 $>$  – Ausgabe umleiten

> leitet stdout in eine Datei um.

 $\langle \text{Befehl} \rangle > \langle \text{Datei} \rangle$ 

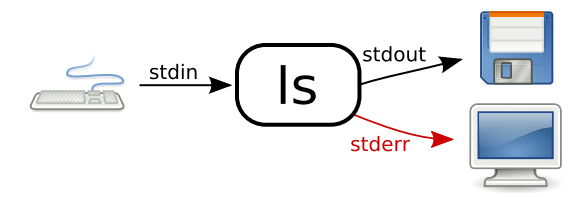

Beispiel: Erstellen einer Liste aller Dateien in einem Verzeichnis

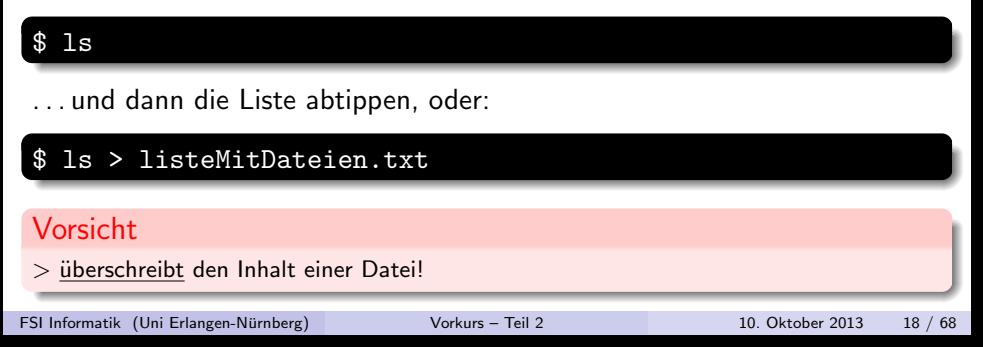

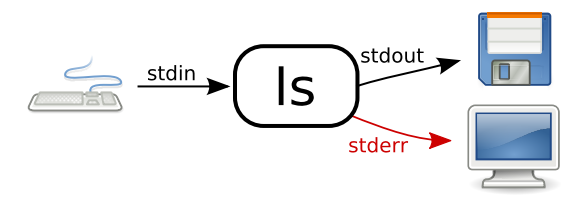

### $\gg$  – Ausgabe umleiten (und anhängen)

>> leitet stdout in eine Datei um, dabei wird alles ans Ende der Datei angehängt.

Beispiel: Erstellen einer Liste aller Dateien aus zwei Verzeichnissen

\$ ls bilder/ > listeMitDateien.txt

 $\text{ls urlaubsbilder} \geq \text{listeMitDateien.txt}$ 

FSI Informatik (Uni Erlangen-Nurnberg) ¨ [Vorkurs – Teil 2](#page-0-0) 10. Oktober 2013 19 / 68

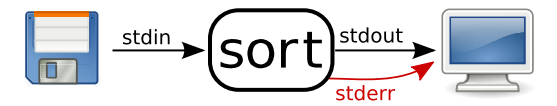

### $<$  - Eingabe umleiten

 $<$  stellt den Inhalt einer Datei dem Programm auf stdin zur Verfügung.

 $\langle \text{Beforehl}\rangle < \langle \text{Datei}\rangle$ 

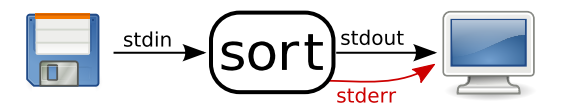

Beispiel: Sortieren einer Liste von Dateien.

sort sortiert die Zeilen, die von stdin gelesen werden.

#### sort

. . . und dann die Liste der Dateien manuell eintippen oder:

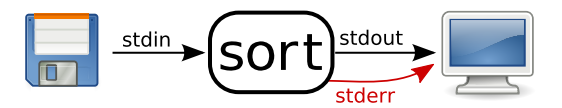

Beispiel: Sortieren einer Liste von Dateien.

sort sortiert die Zeilen, die von stdin gelesen werden.

sort . . . und dann die Liste der Dateien manuell eintippen oder: \$ sort < listeMitDateien.txt alex.jpg bruno.jpg

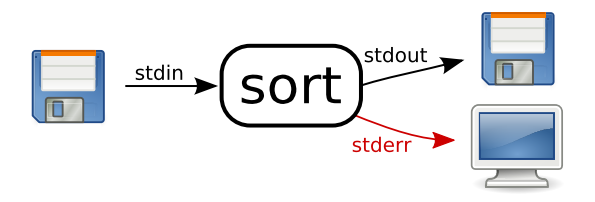

#### \$ sort < liste.txt > ausgabe.txt

#### Vorsicht

Falls Eingabe- und Ausgabedatei identisch sind, geschehen seltsame Dinge!

FSI Informatik (Uni Erlangen-Nurnberg) ¨ [Vorkurs – Teil 2](#page-0-0) 10. Oktober 2013 22 / 68

Natürlich kann man auch zwei Programme miteinander verbinden.

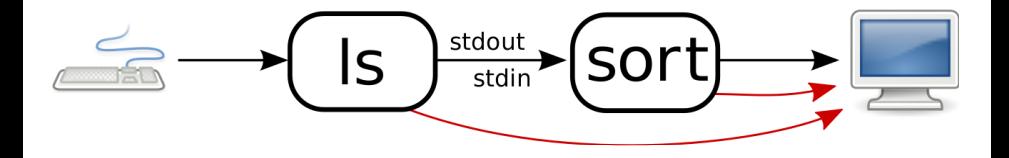

| – Ausgabe an ein anderes Programm weiterleiten

| ("Pipe") leitet stdout von einem Programm zum stdin eines anderen " Programmes um.

 $\langle \texttt{Beforehl 1} \rangle$  |  $\langle \texttt{Beforehl 2} \rangle$ 

#### Umständlich: Sortieren einer Liste aller Dateien aus zwei Verzeichnissen.

\$ ls bilder/ urlaubsbilder/ > listeMitDateien.txt \$ sort < listeMitDateien.txt

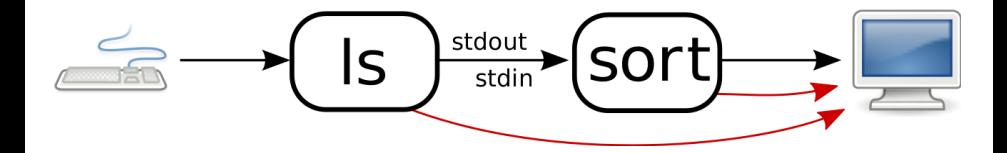

Umständlich: Sortieren einer Liste aller Dateien aus zwei Verzeichnissen.

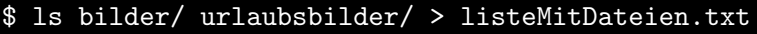

```
sort < listeMitDateien.txt
```
Besser: In einem Schritt mit Pipe:

\$ ls bilder/ urlaubsbilder/ | sort alex.jpg bruno.jpg

FSI Informatik (Uni Erlangen-Nürnberg) vorkurs – Teil 2 10. Oktober 2013 24 / 68

Umleiten von Aus- und Eingabe-Streams – beliebig erweiterbar!

### Beliebig erweiterbar!

- **z. B. können wir eine sortierte Liste von Bildern nach allen Bildern** von Peter durchsuchen!
	- $\rightarrow$  grep filtert die Liste

$$
\underbrace{\hspace{4.3cm}}_{\text{stdout}} \longrightarrow \underbrace{\hspace{4.3cm}}_{\text{stdout}} \longrightarrow \underbrace{\hspace{4.3cm}}_{\text{gradout}} \longrightarrow \underbrace{\hspace{4.3cm}}_{\text{stdout}} \longrightarrow \underbrace{\hspace{4.3cm}}_{\text{Sort}} \longrightarrow \underbrace{\hspace{4.3cm}}_{\text{gradout}} \longrightarrow \underbrace{\hspace{4.3cm}}
$$

### [Pipes](#page-20-0)

Umleiten von Aus- und Eingabe-Streams – beliebig erweiterbar!

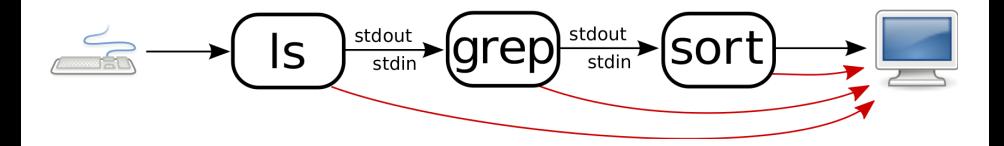

Beispiel: Eine Liste von Bildern erstellen und diese durchsuchen

```
$ ls bilder/ | grep peter | sort
peter.jpg
peter muede.jpg
rainer-und-peter.jpg
```
### **[Prozessverwaltung](#page-1-0)**

### **[Pipes](#page-20-0)**

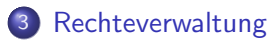

### 4 [Secure Shell – Fernsteuern anderer Rechner](#page-60-0)

### <span id="page-36-0"></span>[Kommandos, Kommandos, Kommandos, ...](#page-73-0)

Wofür brauchen wir Rechte?

Auf einem Mehrbenutzersystem wie dem Informatik-CIP mit über 9000 Anwendern sind sinnvolle Restriktionen essenziell:

- Man will seine *privaten Dokumente* vor fremden Augen schützen.
- Nur Administratoren sollen die Konfiguration der Rechner verändern können.
- Kryptografie setzt die bedingungslose Geheimhaltung der verwendeten Schlüssel voraus!

Wofür brauchen wir Rechte?

Auf einem Mehrbenutzersystem wie dem Informatik-CIP mit über 9000 Anwendern sind sinnvolle Restriktionen essenziell:

- Man will seine *privaten Dokumente* vor fremden Augen schützen.
- Nur Administratoren sollen die Konfiguration der Rechner verändern können.
- Kryptografie setzt die bedingungslose Geheimhaltung der verwendeten Schlüssel voraus!

# Lösung: Der "Rechtsstaat"<br>E

- Für jede Datei und jedes Verzeichnis werden Berechtigungen vermerkt.
- Nur wer die entsprechenden Rechte besitzt, kann auf ein bestimmtes Objekt zugreifen.

Ein paar Grundlagen

#### Gruppenkonzept

- Jeder Benutzer ist in mindestens einer Gruppe (im CIP: immdstud).
- Man kann in mehr als einer Gruppe sein.

Ein paar Grundlagen

#### Gruppenkonzept

- Jeder Benutzer ist in mindestens einer Gruppe (im CIP: immdstud).
- Man kann in mehr als einer Gruppe sein.

#### Einteilung der Benutzer

Pro Objekt im Dateisystem sind die Rechte fur drei Klassen von Benutzern ¨ gespeichert:

> User Diesem *Benutzer* "gehört" die Datei / das Verzeichnis.<br>En deuf Deteilssuschtigungen vermehen Er darf Dateiberechtigungen vergeben.

Group Die Datei / das Verzeichnis ist dieser Gruppe zugeordnet.

Others Alle anderen.

Rechte auf Dateien

### Und welche Berechtigungen hat eine Datei / ein Verzeichnis?

- 1s -1 zeigt eine ausführliche Ausgabe.
- Dabei zeigt die erste Spalte die Rechte an.
- Die dritte und vierte Spalte geben den Eigentümer bzw. die Eigentümergruppe an.

\$ ls -l - rw- r-- r-- 1 simagrop immdstud 97 Oct 7 14:38 datei - rwx r-x --- 1 simagrop immdstud 84 Oct 12 14:39 programm

Rechte auf Dateien

#### $$ 1s -1$

- rw- r-- r-- 1 simagrop immdstud 97 Oct 7 14:38 datei rwx  $r-x$  --- 1 simagrop immdstud 84 Oct 7 14:39 programm

### Und was heißt das jetzt?

- Das erste Zeichen zeigt den Typ an (z. B. d für ein Verzeichnis oder - für normale Dateien).
- Die nächsten drei Zeichen zeigen die Rechte für den User.
- **Das zweite Zeichentripel zeigt die Rechte für die Group.**
- Und (logischerweise) die verbleibenden drei Zeichen die Rechte für den Rest der Welt (Others).

Rechte auf Dateien

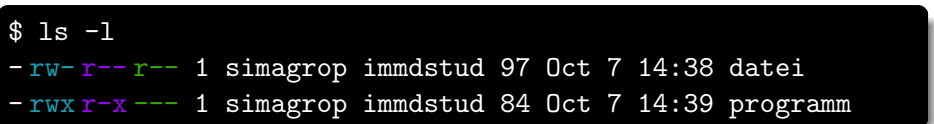

### r? w? x?

- $\bullet$   $\mathbf{r}$  = lesbar
- $\bullet$  w = schreibbar
- $\bullet x =$  ausführbar

Rechte ändern

#### Rechte ändern

- chmod <mode> <Datei|Verzeichnis>
- chmod -R <mode> <Datei|Verzeichnis> (rekursiv)

#### chmod foo.bar

### Das mode-Argument setzt sich zusammen aus drei Teilen

Rechte ändern

#### Rechte ändern

- chmod <mode> <Datei|Verzeichnis>
- chmod -R <mode> <Datei|Verzeichnis> (rekursiv)

#### chmod g foo.bar

### Das mode-Argument setzt sich zusammen aus drei Teilen

#### Wen betrifft es?

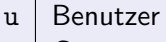

- $g \mid$  Gruppe
- o Rest
- $a \mid$ alle

Rechte ändern

#### Rechte ändern

- chmod <mode> <Datei|Verzeichnis>
- chmod -R <mode> <Datei|Verzeichnis> (rekursiv)

#### $chmod$   $g+$ foo.bar

### Das mode-Argument setzt sich zusammen aus drei Teilen

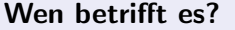

- u | Benutzer
- $g \mid$  Gruppe
- o Rest
- $a \mid$ alle

### Welche Aktion?

- + Rechte geben
- Rechte wegnehmen
- Rechte setzen

Rechte ändern

### Rechte ändern

- chmod <mode> <Datei|Verzeichnis>
- chmod -R <mode> <Datei|Verzeichnis> (rekursiv)

#### \$ chmod g+rx foo.bar

#### Das mode-Argument setzt sich zusammen aus drei Teilen

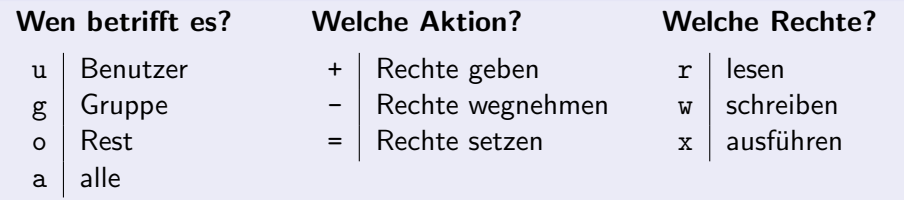

Änderungen im Rechtesystem

- \$ chmod u+r datei
- \$ chmod go-rwx datei
- \$ chmod a+rx datei
- \$ chmod u=rwx,g=rx,o= datei

Anderungen im Rechtesystem

Aber ich kann besser mit Zahlen als mit Zeichen!

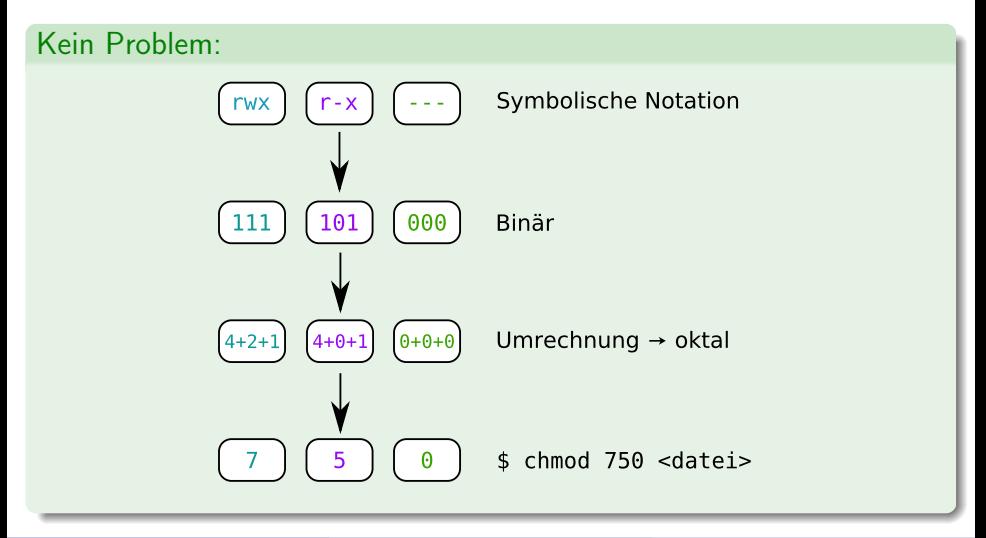

Rechte auf Verzeichnissen

#### \$ ls -l

 $-$  rw- $r$ -- $r$ -- 1 simagrop immdstud 97 Oct 7 14:38 datei  $d$  rwx  $r-x$   $r-x$  2 simagrop immdstud 40 Oct 7 14:37 verzeichnis

### Aber Moment! Wie können Verzeichnisse ausführbar sein?

Für Verzeichnisse gilt:

- Lesbar: Inhalt des Verzeichnisses kann aufgelistet werden. (z. B. mit ls)
- Schreibbar: Weitere Verzeichnisse und Dateien können angelegt bzw. gelöscht werden.
- $\bullet$  Ausführbar: Verzeichnis kann betreten werden ( $\Rightarrow$  Kein Zugriff auf darin befindliche Dateien und Verzeichnisse).

Rechte auf Verzeichnissen

\$ ls -l verzeichnis/

 $-$  rw-  $--$  - $-$  1 simagrop immdstud 97 Oct 7 14:38 dokument

d rwx --- --- 1 simagrop immdstud 97 Oct 7 14:38 ordner

\$ chmod -R a+rx verzeichnis/

Was passiert jetzt in verzeichnis?

Rechte auf Verzeichnissen

\$ ls -l verzeichnis/

 $-$  rw-  $--$  - $-$  1 simagrop immdstud 97 Oct 7 14:38 dokument

 $d$ rwx  $--$  - $-$  1 simagrop immdstud 97 Oct 7 14:38 ordner

\$ chmod -R a+rx verzeichnis/

Was passiert jetzt in verzeichnis?

\$ ls -l verzeichnis/ - rwx r-x r-x 1 simagrop immdstud 97 Oct 7 14:38 dokument d rwx r-x r-x 1 simagrop immdstud 97 Oct 7 14:38 ordner

Ups. . .

Rechte auf Verzeichnissen

Stattdessen:

```
$ ls -l verzeichnis/
- rw---- - 1 simagrop immdstud 97 Oct 7 14:38 dokument
drwx --- --- 1 simagrop immdstud 97 Oct 7 14:38 ordner
$ chmod -R a+rX verzeichnis/
 ls -l verzeichnis/
- rw- r-- r-- 1 simagrop immdstud 97 Oct 7 14:38 dokument
d rwx r-x r-x 1 simagrop immdstud 97 Oct 7 14:38 ordner
```
#### $chmod -R +X$

- Setzt das x-Recht nur dort, wo schon für irgendeinen Benutzer x-Rechte eingetragen sind.
- Also normalerweise nur bei Verzeichnissen und Programmdateien.

Home-Verzeichnis abdichten

In der Standardeinstellung steht das Home-Verzeichnis jedes Benutzers sperrangelweit offen!

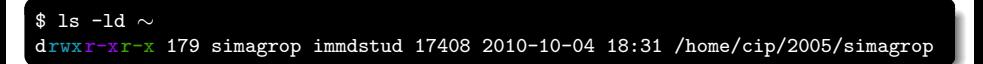

- Andere Benutzer können den Inhalt eures Home-Verzeichnisses zwar nicht verändern, aber immerhin durchsuchen.
- Nur wichtige Konfigurationsdateien sind automatisch geschützt.
- **Ihr seid für die Sicherheit eurer Daten selber verantwortlich!**

Home-Verzeichnis abdichten

In der Standardeinstellung steht das Home-Verzeichnis jedes Benutzers sperrangelweit offen!

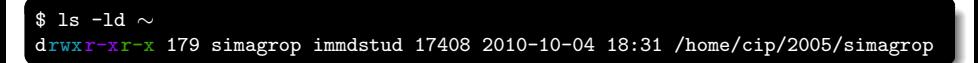

- Andere Benutzer können den Inhalt eures Home-Verzeichnisses zwar nicht verändern, aber immerhin durchsuchen.
- Nur wichtige Konfigurationsdateien sind automatisch geschützt.
- **Ihr seid für die Sicherheit eurer Daten selber verantwortlich!**

### Auf Nummer sicher gehen:

\$ chmod 700 ∼

Anderungen im Rechtesystem ¨

### Eigentümer ändern

- chown <login> <Datei|Verzeichnis>
- chown -R <login> <Datei|Verzeichnis> (rekursiv)

Das darf aber nur root!

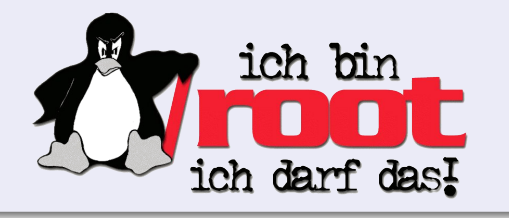

Anderungen im Rechtesystem

#### Eigentümer ändern

- chown <login> <Datei|Verzeichnis>
- chown -R <login> <Datei|Verzeichnis> (rekursiv)

Das darf aber nur root!

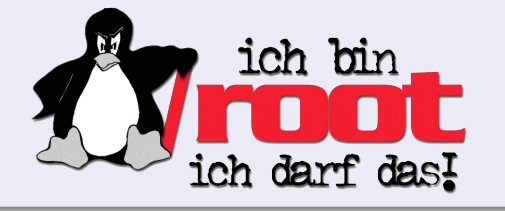

#### Eigentümergruppe ändern

- chgrp <group> <Datei|Verzeichnis>
- chgrp -R <group> <Datei|Verzeichnis> (rekursiv)

Access Control Lists (ACLs)

Aber geht's nicht etwas feingranularer? Mein AuD-Verzeichnis soll nur mein Ubungspartner lesen können!

```
$ \overline{1s} -1drwxr-xr-x+ 1 simagrop immdstud 0 2009-10-11 10:45 aclverzeichnis
$ setfacl -R -m u:sijesche:rX aclverzeichnis
$ setfacl -R -d -m u:sijesche:rX aclverzeichnis
$ getfacl aclverzeichnis
# file: aclverzeichnis
# owner: simagrop
# group: immdstud
user::rwx default:user::rwx default:mask::r-x
user:sijesche:r-x default:user:sijesche:r-x
group::r-x default:group::r-x
other::r-x default:other::r-x
```
Access Control Lists (ACLs)

Aber geht's nicht etwas feingranularer? Mein AuD-Verzeichnis soll nur mein Übungspartner lesen können!

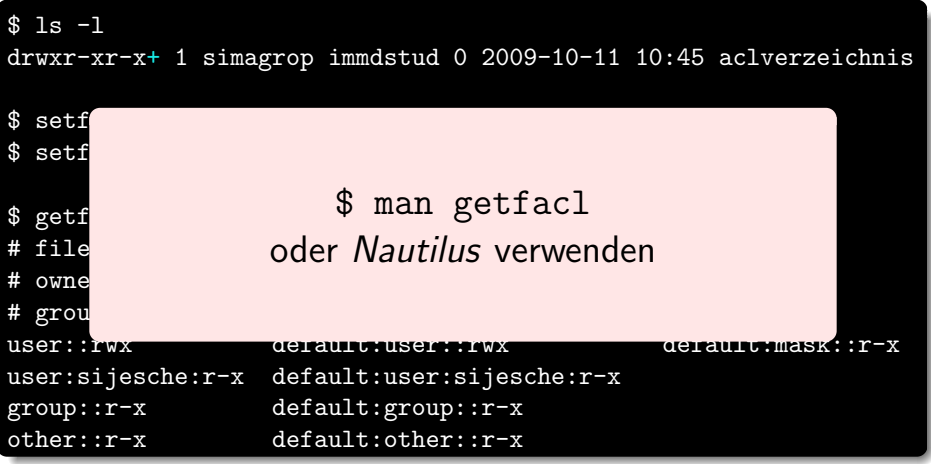

- **[Prozessverwaltung](#page-1-0)**
- **[Pipes](#page-20-0)**
- **[Rechteverwaltung](#page-36-0)**
- <span id="page-60-0"></span>4 [Secure Shell – Fernsteuern anderer Rechner](#page-60-0)
	- [Kommandos, Kommandos, Kommandos, ...](#page-73-0)

Remote-Shell mit verschlüsselter Verbindung

- SSH ermöglicht das Fernsteuern eines anderen Rechners über ein virtuelles Terminal.
- Alle Befehle, die man in dieses Terminal eintippt, werden auf dem Remote-Rechner ausgeführt.

Remote-Shell mit verschlüsselter Verbindung

- SSH ermöglicht das Fernsteuern eines anderen Rechners über ein virtuelles Terminal.
- Alle Befehle, die man in dieses Terminal eintippt, werden auf dem Remote-Rechner ausgeführt.

### Verbinden mit einem CIP-Rechner

ssh <login>@<rechnername>.cs.fau.de

- <login> ist dein CIP-Login.
- <rechnername> ist beispielsweise faui06c (findet man auf den Monitoren).
- Benutze dein CIP-Passwort, um dich einzuloggen.

### Tipp

Im CIP ohne <login>@ und .cs.fau.de möglich z.B.: ssh faui06c

SSH unter Windows

#### Unter Windows

- **Für Windows existieren verschiedene SSH-Programme.**
- Wir empfehlen PuTTY: <http://www.putty.org/>
- Auch hier <rechnername>.cs.fau.de als Host
- **Einloggen mit CIP-Account**

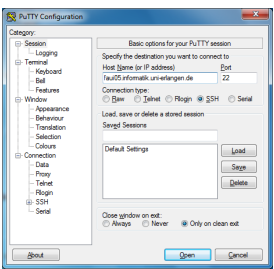

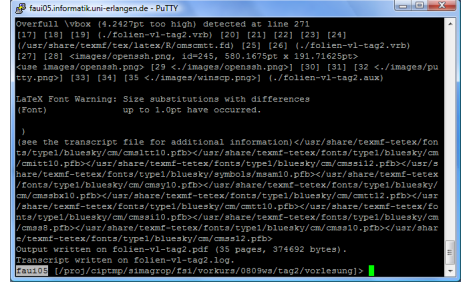

Kopieren von Dateien zwischen Rechnern

### scp (Secure copy)

scp kann Dateien von einem Rechner auf einen anderen kopieren und verwendet ssh für die Authentifizierung.

#### Unter Linux

scp <quelle> <ziel> ⇒ <quelle>/<ziel>: <login>@<rechnername>:<pfad+name>

#### Wichtig!

- Keine Leerzeichen in <quelle> oder <ziel>!
- Alles ohne Doppelpunkt wird als lokale Datei interpretiert!

Kopieren von Dateien zwischen Rechnern – Beispiele

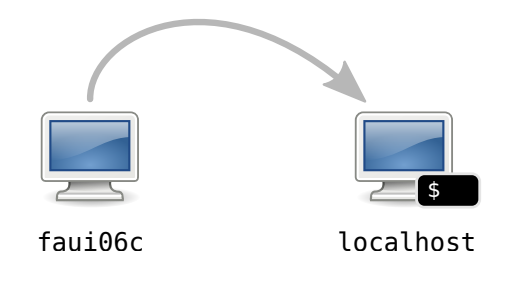

#### \$ scp simagrop@faui06c:datei .

Kopiert die Datei datei aus dem Home von simagrop in das aktuelle Verzeichnis (durch den '.' angegeben).

Kopieren zwischen Rechnern – Beispiele

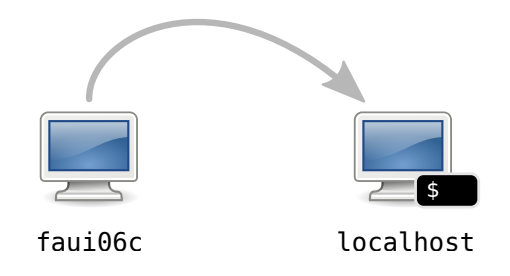

\$ scp simagrop@faui06c:/tmp/foo.bar .

Kopiert die Datei /tmp/foo.bar vom Rechner faui06c ins aktuelle Verzeichnis.

FSI Informatik (Uni Erlangen-Nürnberg) is vorkurs – Teil 2 10. Oktober 2013 46 / 68

Kopieren zwischen Rechnern – Beispiele

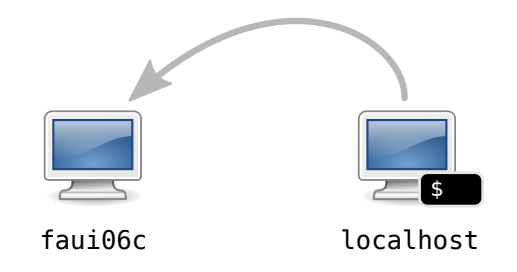

#### \$ scp foo.bar simagrop@faui06c:/tmp

Kopiert die Datei foo.bar ins Verzeichnis /tmp auf dem Rechner faui06c.

Kopieren zwischen Rechnern – Beispiele

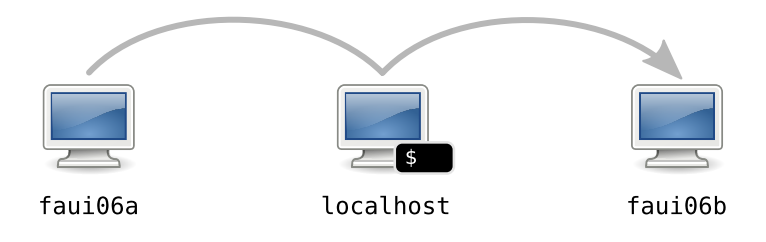

#### \$ scp faui06a:/tmp/foo.bar faui06b:/tmp

Kopiert die Datei /tmp/foo.bar von der faui06a ins gleiche Verzeichnis auf der faui06b (mit dem aktuellen Benutzer).

Und wenn ich Dateien mit meiner heimischen Windows-Kiste austauschen will?

#### Unter Windows

Um Dateien zwischen Linux und Windows auszutauschen, kann man WinSCP verwenden (<http://winscp.net/>).

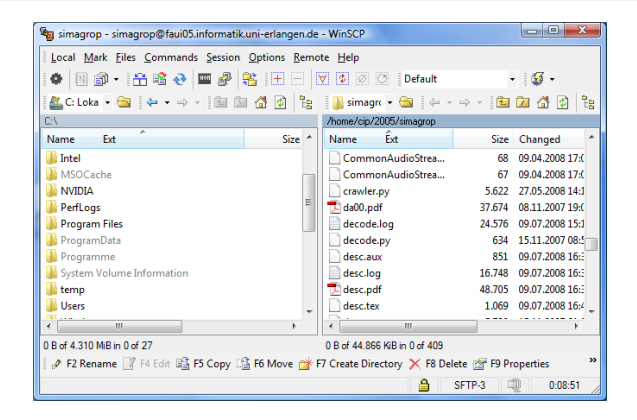

Vereinfachungen für den Alltag mit SSH

#### \$ ssh simagrop@faui06c.cs.fau.de

Meist muss man sich verschiedene Kombinationen von Benutzername und Rechner merken.

Vereinfachungen für den Alltag mit SSH

#### \$ ssh simagrop@faui06c.cs.fau.de

- Meist muss man sich verschiedene Kombinationen von Benutzername und Rechner merken.
- **Lösung: Trage diese Informationen in die Konfigurationsdatei ein.**
- Wo ist die Datei: ∼/.ssh/config
### [Secure Shell – Fernsteuern anderer Rechner](#page-60-0)

Vereinfachungen für den Alltag mit SSH

#### ssh simagrop@faui06c.cs.fau.de

- Meist muss man sich verschiedene Kombinationen von Benutzername und Rechner merken.
- **Lösung: Trage diese Informationen in die Konfigurationsdatei ein.**
- Wo ist die Datei: ∼/.ssh/config

#### Beispiel: Definiere eine Verbindung cip

Host cip HostName faui06c.cs.fau.de User simagrop

#### \$ ssh cip

■ Hostnamen der CIP-Rechner, welche 24/7 verfügbar sind: faui06a–h, faui00a–t

FSI Informatik (Uni Erlangen-Nürnberg) is vorkurs – Teil 2 10. Oktober 2013 50 / 68

- **[Prozessverwaltung](#page-1-0)**
- **[Pipes](#page-20-0)**
- **[Rechteverwaltung](#page-36-0)**
- 4 [Secure Shell Fernsteuern anderer Rechner](#page-60-0)
- <span id="page-73-0"></span>5 [Kommandos, Kommandos, Kommandos, ...](#page-73-0)

Befehlsübersicht

Unter Unix gibt es noch viele viele weitere nützliche Kommandos. Die hier vorgestellte Auswahl maßt sich nicht an, auch nur annähernd vollständig zu sein!

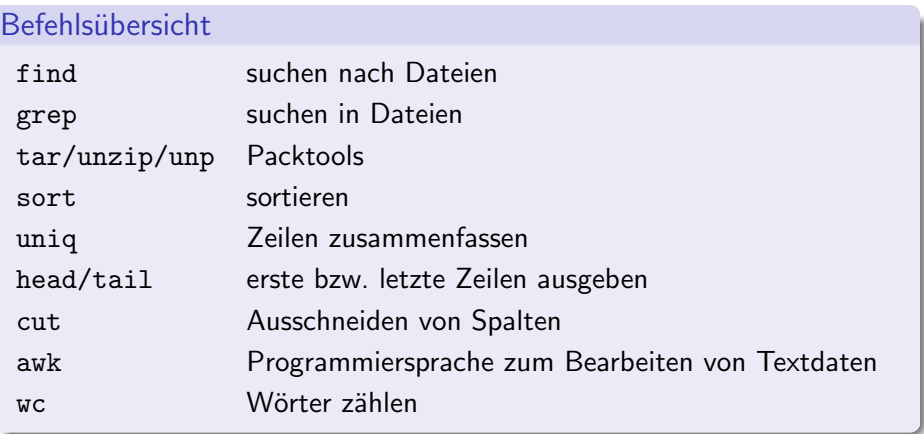

find – Suche nach Dateien

Rekursive Dateisuche in Verzeichnisstrukturen nach bestimmten Kriterien.

```
Aufruf
$ find [dir] <filter1> <filter2> ...
Häufig benutzte Filter:
    -name, -iname sucht mit Wildcards nach Dateinamen,
                   mit i case-insensitive (Groß-/Kleinschreibung egal)
   -type [f|d] sucht nur nach bestimmten Dateityp, f für Files,
                   d für Directories
```
find – Suche nach Dateien

\$ find . -name '\*.pdf' ./AuD/uebungen/blatt01.pdf ./studbesch ws1112.pdf \$ find Musik/ -iname '\*.mp3' ./Musik/Deep Purple/Made in Japan/Highwaystar.MP3

grep – Suchen in Dateien

Sucht in der Standard-Eingabe (stdin) oder in Dateien nach Zeilen, die auf einen regulären Ausdruck passen, und gibt passende Zeilen auf der Standard-Ausgabe (stdout) aus.

Der einfachste reguläre Ausdruck umfasst nur das Suchwort selbst.

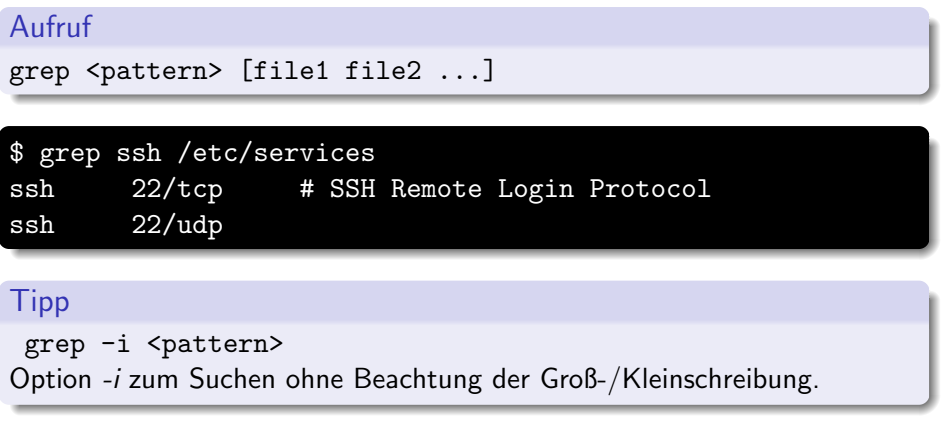

#### [Kommandos, Kommandos, Kommandos, ...](#page-73-0) tar – Packtools

Mehrere Dateien packen und entpacken (ähnlich zu .zip-Dateien). Erstellte Dateien heißen Tarballs.

#### Aufruf

tar [optionen] <pfade> ...

Häufig benutzte Optionen:

- c Create, erstellt neues Archiv
- x Extract, entpackt bestehendes Archiv
- v Verbose, zeigt welche Dateien behandelt werden
- f Filename, gibt an wie das Tarball heißt
- z Komprimierung mit gzip
- j Komprimierung mit bzip2

#### [Kommandos, Kommandos, Kommandos, ...](#page-73-0) Packtools – Beispiele

Zu einem Tarball packen:

\$ tar -czf foo.tar.gz foo/

Einen Tarball entpacken:

\$ tar -xzf foo.tar.gz

zip-Dateien entpacken:

unzip file.zip

. . . und ein Shellscript, das so gut wie alle Archive entpacken kann:

unp file

sort – Sortieren

Sortiert die Standard-Eingabe (stdin) und gibt die sortierte Liste auf der Standard-Ausgabe (stdout) aus.

#### Aufruf

```
sort [options] < infile
<andererbefehl> | sort [options]
```
Häufig benutzte Optionen:

-r Sortiert in umgekehrter Reihenfolge

-n Sortiert numerisch statt alphabetisch

#### [Kommandos, Kommandos, Kommandos, ...](#page-73-0) uniq – Nur Unikate

uniq fasst aufeinander folgende gleiche Zeilen zusammen.

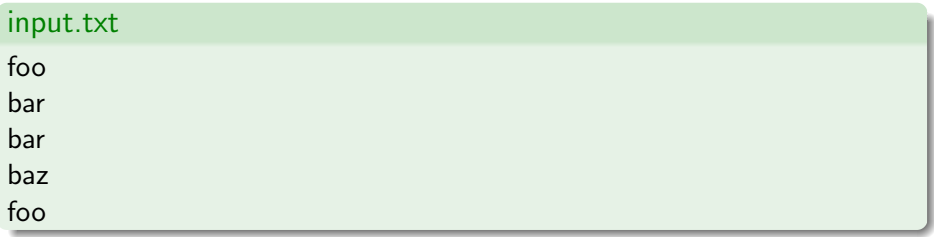

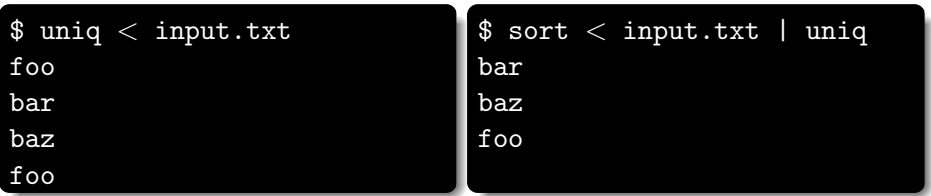

head und tail – Nur den Anfang bzw. das Ende, bitte

Gibt nur die ersten bzw. letzten N Zeilen der Standard-Eingabe (stdin) auf der Standard-Ausgabe (stdout) aus.

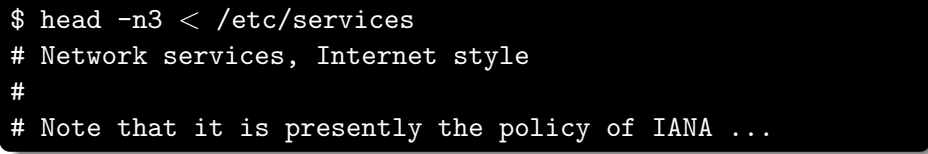

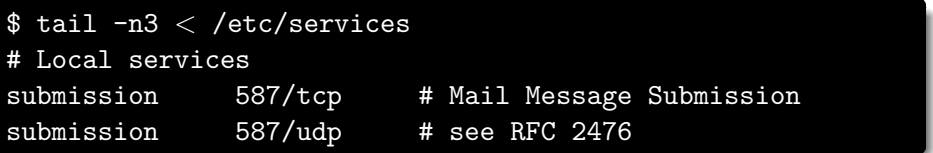

cut – Spalten ausschneiden

Filtert bestimmte Spalten aus der Standard-Eingabe (stdin) und gibt sie auf der Standard-Ausgabe (stdout) aus.

#### Aufruf

#### cut [-d <delimiter>] -f <fields>

delimiter ist ein einzelnes Zeichen das zur Trennung der Spalten benutzt wird. Standardwert ist TAB.

fields bezeichnet welche Spalten ausgegeben werden sollen, separiert durch Komma (1,2,3) oder Bereiche (1-3).

cut – Spalten ausschneiden

 $$ head -n3 < /etc/passwd$ root:x:0:0:root:/root:/bin/bash daemon:x:1:1:daemon:/usr/sbin:/bin/sh bin:x:2:2:bin:/bin:/bin/sh

\$ cut -d: -f 1,5 < /etc/passwd | head -n3 root:root daemon:daemon bin:bin

awk – supercool & supertoll

Mächtige Programmiersprache, praktisch für Filteroperationen. Der Umfang könnte aber eine eigene Vorlesung füllen.

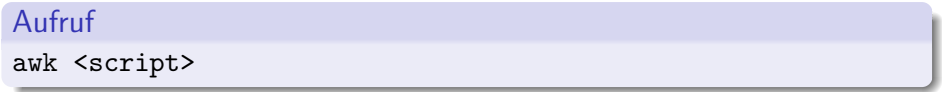

Praktische Anwendung

Top 10 der Shell-History:

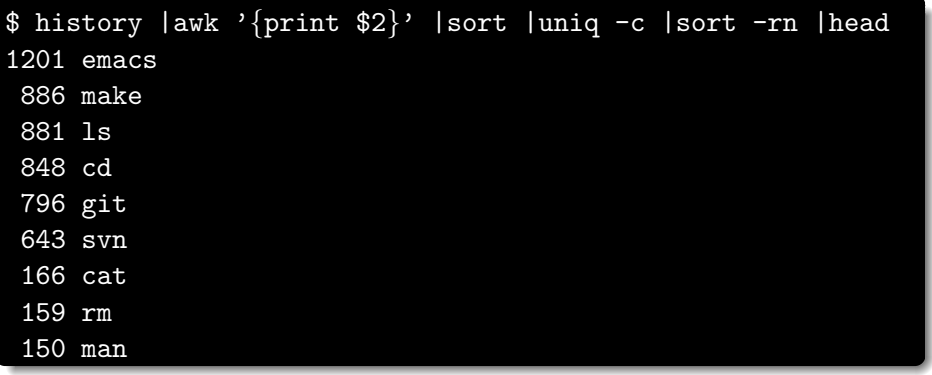

#### [Kommandos, Kommandos, Kommandos, ...](#page-73-0)  $wc - W$ örter zählen

wc zählt in der Standard-Eingabe (stdin) wahlweise Anzahl der Zeilen, Wörter oder Zeichen und gibt die Anzahl auf der Standard-Ausgabe (stdout) aus.

Die Ausgabe von wc umfasst 3 Spalten (Zeilen, Wörter und Zeichen):

\$ wc /etc/services 559 2536 18414 /etc/services

Mit wc  $-1$  werden nur Zeilen gezählt:

 $$ 1s$  | wc  $-1$ 72

# Fragen?

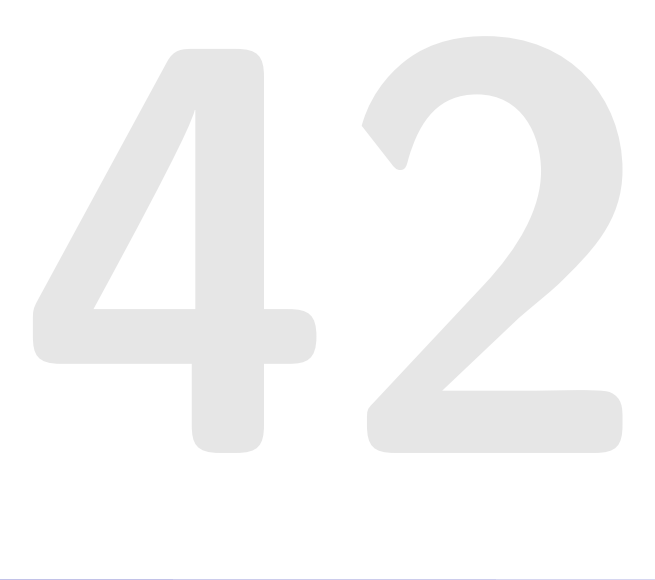

Dienstag, 23.10.

abends Besuch der FSI-Stammkneipe Kanapee

Donnerstag, 25.10.

ab 16:00 Linux-Install-Party

Mittwoch, 05.12.

16:00 Vollversammlung aller Studierenden im Audimax

#### Referenzen

- [http://fsi.informatik.uni-erlangen.de/repo\\_public/vorkurs/](http://fsi.informatik.uni-erlangen.de/repo_public/vorkurs/)
- Aufzeichnung zu finden unter: <http://video.cs.fau.de/>